## **B79 ARCHITETTURA - Corso di laurea magistrale**

### **Iscrizione ai corsi**

Per garantire l'efficacia della didattica ed evitare il sovraffollamento, alcuni corsi vengono suddivisi in due o più sdoppiamenti di cattedra, contrassegnati da lettere alfabetiche (per esempio il corso di Disegno è suddiviso in 3 cattedre, per cui troverete Disegno A, Disegno B e Disegno C).

L'assegnazione alla cattedra avviene in base alle ultime due cifre del numero di matricola. Prima dell'inizio delle lezioni del primo e del secondo semestre, il Servizio Gestione Didattica pubblicherà le assegnazioni nella sezione [Avvisi per la didattica](https://www.iuav.it/studenti/avvisi-del/magistrale8/architettu1/index.htm) nella pagina web del corso di laurea.

Eventuali cambi di cattedra devono essere concordati direttamente con il corpo docente.

Per tutti i corsi che hanno una sola cattedra, tipicamente gli opzionali, le iscrizioni si effettuano direttamente in aula il primo giorno di lezione.

### **Reperire informazioni sulla didattica**

Il Manifesto degli studi pubblicato nella pagina web del corso di studio è lo strumento principale per conoscere il percorso formativo che dovrete seguire. Ogni anno viene pubblicato un nuovo Manifesto, contenente le direttive e il piano di studi validi esclusivamente per coloro che si immatricolano in quell'anno accademico e che varrà per tutta la durata della propria carriera, fino al conseguimento del titolo.

Questo il vostro [Manifesto degli studi](https://www.iuav.it/Didattica1/MANIFESTI/manifesti-/2023-2024/Manifesto_LM-ARCHITETTURA-23-24.pdf) :

Va posta particolare attenzione alle tabelle:

- 1) **Quadro di sintesi** (pagina 8), che mostra:
- la suddivisione delle attività formative in TAF (Tipologie di Attività Formative B caratterizzanti, C affini, D – a scelta dello studente, E – prova finale e lingua inglese, F - tirocinio);
- la sotto-suddivisione delle TAF in Ambiti disciplinari. Nella stessa tabella sono indicati il numero di crediti e il numero di esami che dovrete conseguire in ciascuna TAF/ambito per ottenere il titolo di studio.
- 2) **Quadro di dettaglio** (pagine 9 e 10), che offre una panoramica dell'intero percorso di studi che dovrete affrontare nei due anni: in questa tabella è possibile consultare gli insegnamenti di tutti gli anni di corso, verificando l'anno in cui sono programmati (se del primo anno, si svolgeranno nel 2023/24, se del secondo nel 2024/25).
- 3) **Offerta Formativa a.a. 2023/24** (pagine 11 e 12), che va consultata per capire quali insegnamenti sono erogati e quindi frequentabili per l'a.a. in partenza e risulta particolarmente utile per pianificare le attività che si intendono seguire quell'anno.

Per conseguire i crediti di Tipologia D (a scelta dello studente), è possibile:

- Frequentare corsi di tipologia D offerti dal proprio piano di studio;
- attingere dall'offerta formativa di tutti gli altri corsi di studio dell'Ateneo di secondo livello, ad esclusione degli insegnamenti offerti in tipologia E. A prescindere dalla TAF di afferenza del corso che offre l'attività, l'insegnamento verrà riconosciuto in D;
- sostenere esami "obbligatori in alternativa", previsti dall'offerta didattica del proprio corso di studio, in eccedenza al numero richiesto ai fini del conseguimento del titolo;
- attingere dai corsi fuori offerta, pubblicati sul sito Iuav: [\(https://www.iuav.it/Didattica1/workshop-e/\)](https://www.iuav.it/Didattica1/workshop-e/).

Ulteriori modalità per acquisire questa tipologia di crediti sono elencate alle pagine 12-13 del Manifesto.

Durante il proprio percorso, va posta particolare attenzione alle PROPEDEUTICITA', ovvero a quegli insegnamenti che devono essere obbligatoriamente verbalizzati prima di altri.

Per architettura magistrale è indicata la seguente propedeuticità:

- L'esame del laboratorio programmato al secondo anno può essere sostenuto solo dopo aver superato quello dei laboratori del primo anno, che tra loro non hanno propedeuticità.

Il mancato rispetto delle propedeuticità implica l'annullamento d'ufficio degli esami verbalizzati, poiché in violazione della norma.

Infine, consigliamo vivamente di consultare con una certa frequenza gli **"**[Avvisi alla didattica](https://www.iuav.it/studenti/avvisi-del/magistrale8/architettu1/index.htm)**"** del corso di studio, per monitorare comunicazioni della segreteria o del corpo docente (Bacheca docenti).

Nel sito Iuav, dovrete selezionare il link Avvisi alla didattica in calce all[a pagina](https://www.iuav.it/Didattica1/lauree/MAGISTRALI/ARCHITETTU/) dedicata al vostro corso di studio.

# **Orario delle lezioni**

Gli orari dei corsi sono pubblicati all'inizio di ogni semestre sul sito Iuav: seguite il percorso Studenti iscritti > Agenda web (orari, prenotazioni, appelli, aule…) > Orario delle lezioni.

Per accedere direttamente, potete utilizzare questo link[: https://orarilezioni.iuav.it/lezioni/Orario/](https://orarilezioni.iuav.it/lezioni/Orario/)

Una volta selezionato l'anno accademico e il semestre, attraverso il menù in alto, potete effettuare la ricerca in base a diversi filtri. Per una panoramica generale del corso di studio, consigliamo di effettuare la ricerca a partire da

### Orario studenti

Questa opzione permette di visualizzare l'orario di tutte le settimane del semestre ed è utile per verificare eventuali sovrapposizioni tra i corsi opzionali, in modo da poter scegliere più facilmente cosa frequentare.

E' possibile selezionare la settimana da visualizzare aprendo il menù a tendina sul simbolo del calendario, in alto a sinsitra:

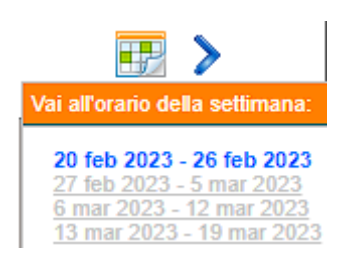

Per cercare invece un corso specifico, è più efficace la ricerca

Orario insegnamenti

#### **Iscriversi agli esami**

Il calendario degli esami viene pubblicato circa un mese prima dell'inizio della sessione direttamente nell'area pubblica dello [Sportello Internet,](https://iuav.esse3.cineca.it/Start.do) senza che sia necessario loggarsi; dal menù, seguendo il percorso Esami > Bacheca appelli d'esame, sarà possibile visualizzare il calendario di tutti gli esami della sessione a prescindere dal periodo di iscrizione.

Dovrete iscrivervi agli esami nel periodo di iscrizione indicato, che va sempre da 14 a 4 giorni prima della data dell'esame, accedendo alla vostra area personale dello Sportello Internet. Al di fuori del periodo di apertura delle iscrizioni non è possibile iscriversi agli esami, per cui ricordate di effettuare l'iscrizione per tempo. Il Servizio Gestione Didattica non accetterà richieste di iscrizioni tardive agli appelli.

Prima di completare l'iscrizione ad un esame, verrete indirizzati al questionario per la rilevazione dell'opinione degli studenti frequentanti. La compilazione del questionario è un passaggio obbligatorio, senza il quale non sarà possibile finalizzare la prenotazione dell'appello.

Per informazioni relative alla procedura guidata di iscrizione agli esami, potete seguire il percorso sul sito: Studenti iscritti > procedure per la carriera > esami di profitto – iscrizioni (link diretto: [https://www.iuav.it/studenti/procedure-/esami---is/index.htm\)](https://www.iuav.it/studenti/procedure-/esami---is/index.htm)